## **How to sign-up to Jme**

- (1) Go to https://www.jme.tv
- (2) Click "Create Account".

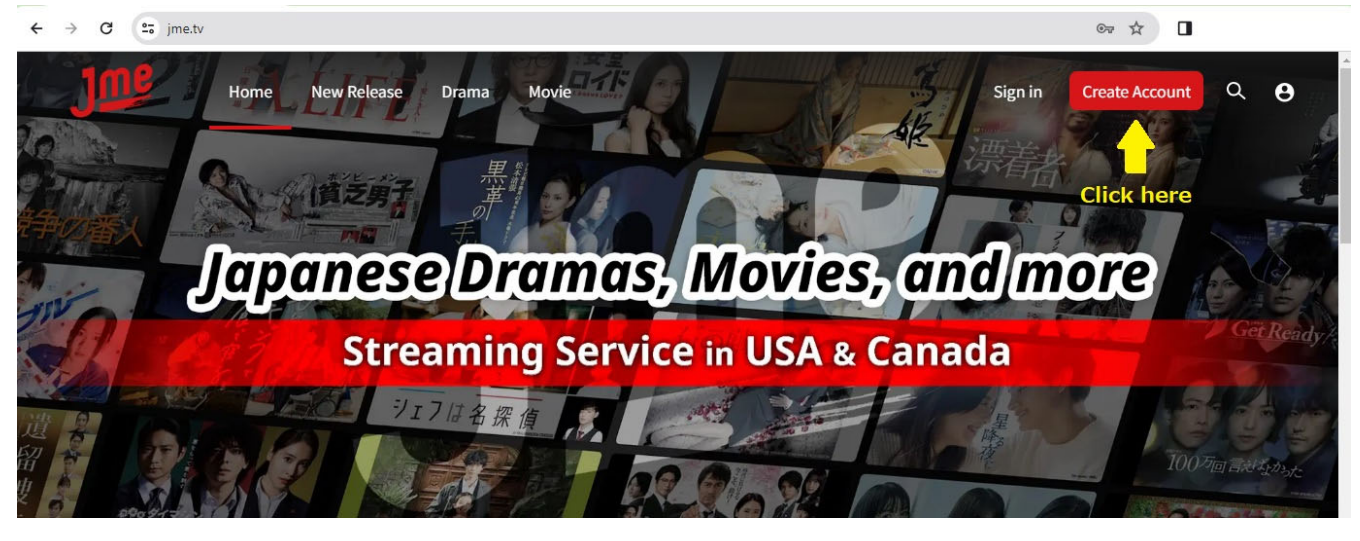

(3) Enter your email address, password and name. Select gender and click "Continue". ※Please accept the Terms and Conditions.

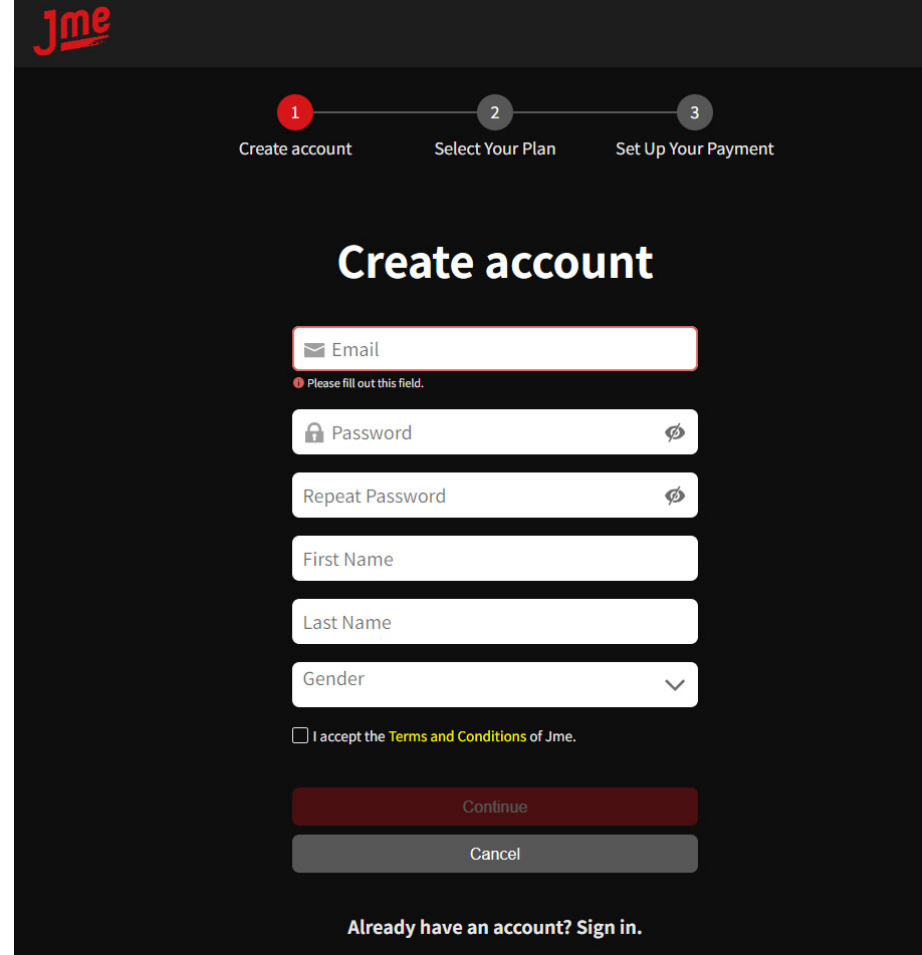

This email address and password will be your log-in ID.

## (4) Choose the plan and click "Continue".

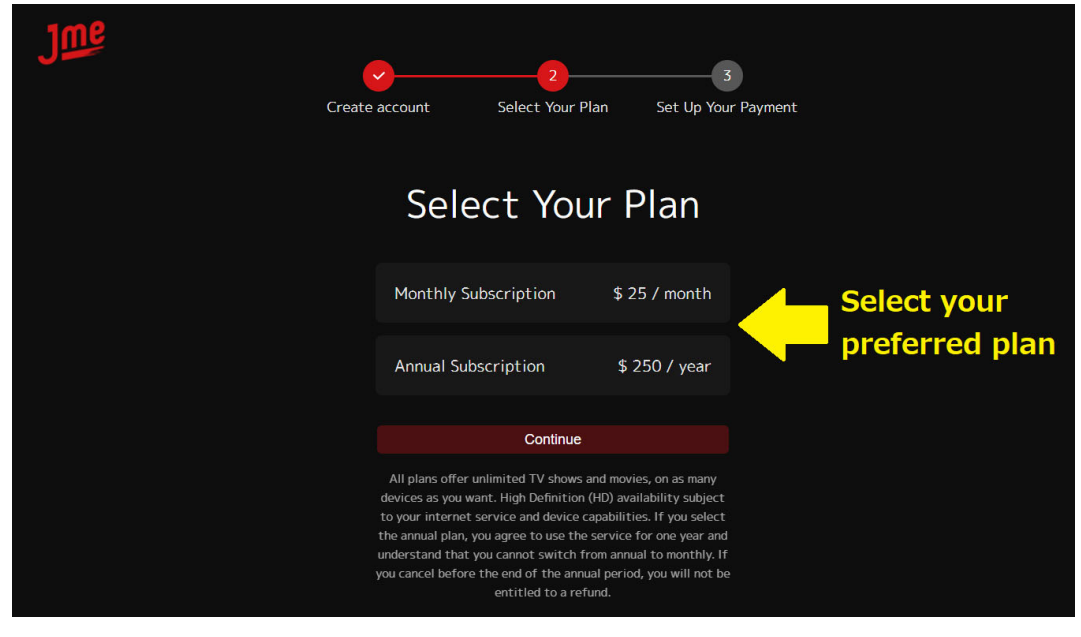

(5)Enter a payment method (credit card information) and click "Pay".

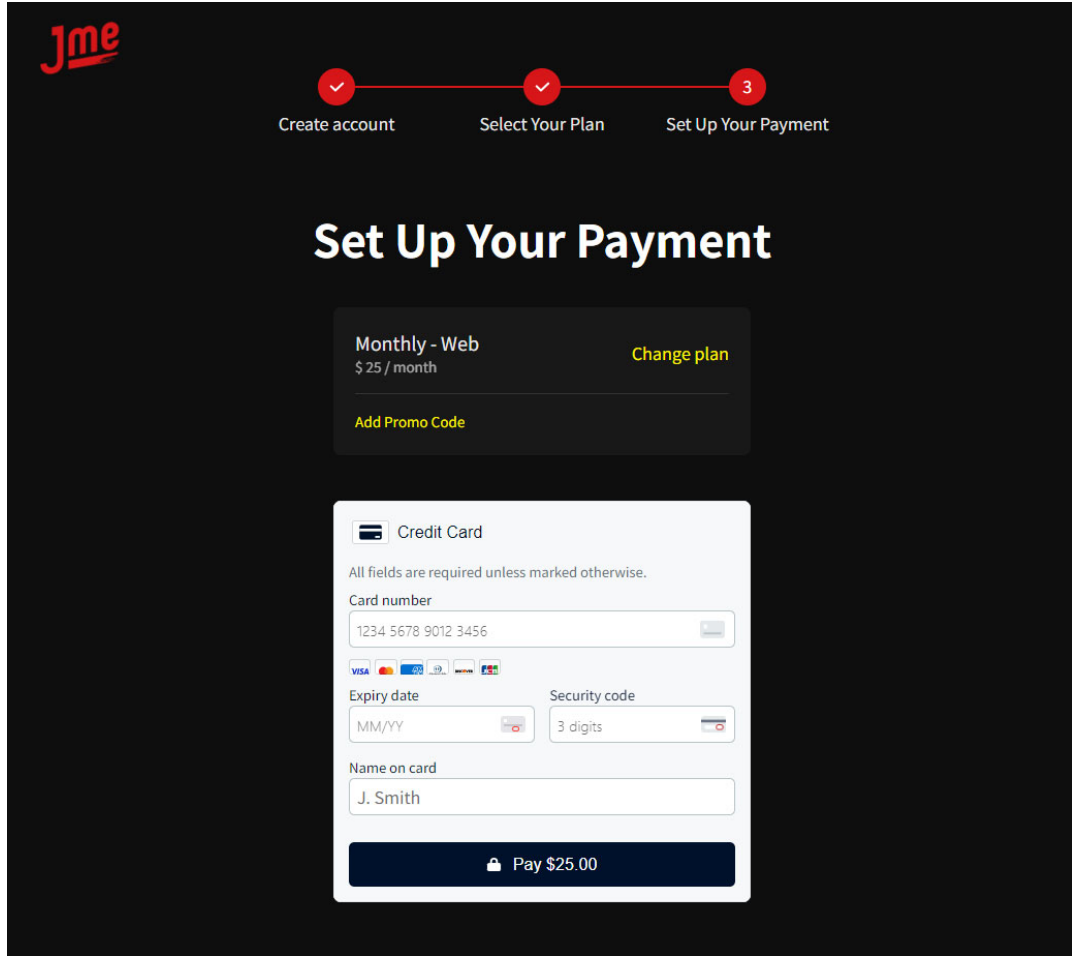

That's it! Now you are ready to stream!